# **Solucionar problemas y aplicar la configuración correcta del emulador de terminales para las conexiones de consola**

# **Contenido**

Introducción **Prerequisites Requirements** Componentes Utilizados **Convenciones** Problema Solución La Sesión de Consola no Acepta Pulsaciones de Teclas Información Relacionada

### **Introducción**

Este documento describe la configuración correcta que se debe aplicar al conectar un PC a un puerto de consola del router y acceder a través de la Interfaz de línea de comandos (CLI).

# **Prerequisites**

#### **Requirements**

No hay requisitos específicos para este documento.

#### **Componentes Utilizados**

Este documento no tiene restricciones específicas en cuanto a versiones de software y de hardware.

La información que contiene este documento se creó a partir de los dispositivos en un ambiente de laboratorio específico. Todos los dispositivos que se utilizan en este documento se pusieron en funcionamiento con una configuración verificada (predeterminada). Si tiene una red en vivo, asegúrese de entender el posible impacto de cualquier comando.

#### **Convenciones**

For more information on document conventions, refer to the Cisco Technical Tips Conventions.

# **Problema**

Cuando se conecta un cable de consola desde un puerto serie COM de PC o desde un adaptador USB a Serial al puerto de consola del router, no aparece un mensaje del router en el emulador de terminal. Otro síntoma que se puede observar es que los caracteres basura aparecen en el software del emulador de terminal, y el router ya no acepta pulsaciones de teclas. Parece que el router se ha estrellado o no responde.

### **Solución**

Los parámetros del software del emulador de terminal deben configurarse correctamente; de lo contrario, en la pantalla aparecen caracteres ininteligibles. Cuando configure la conexión, utilice esta configuración:

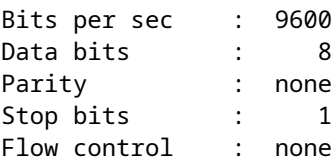

A continuación se muestra un ejemplo de cómo configurar estos ajustes en un PC basado en Windows con Hyper Terminal:

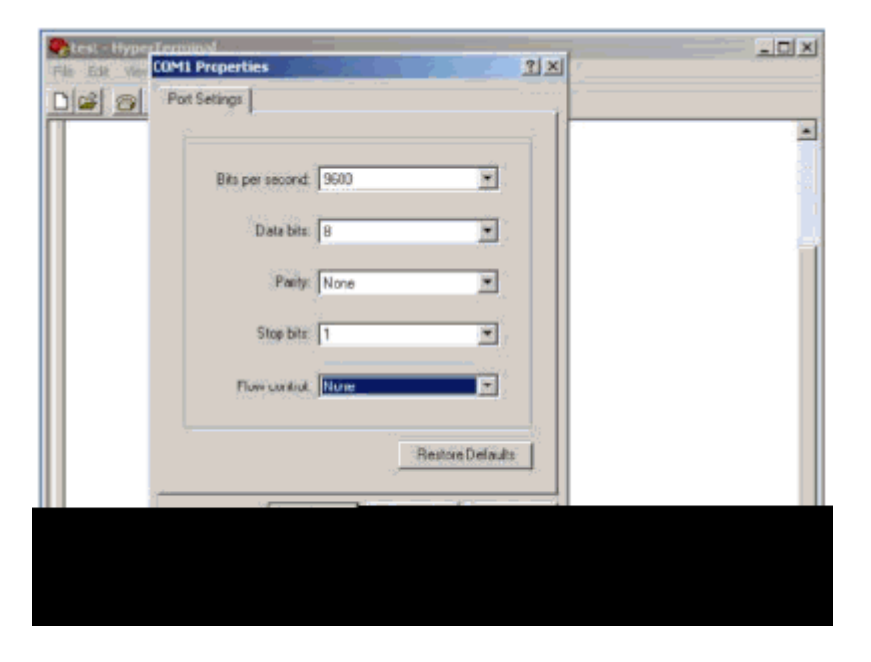

A continuación se muestra un ejemplo de cómo configurar estos ajustes en el emulador de terminal PuTTY:

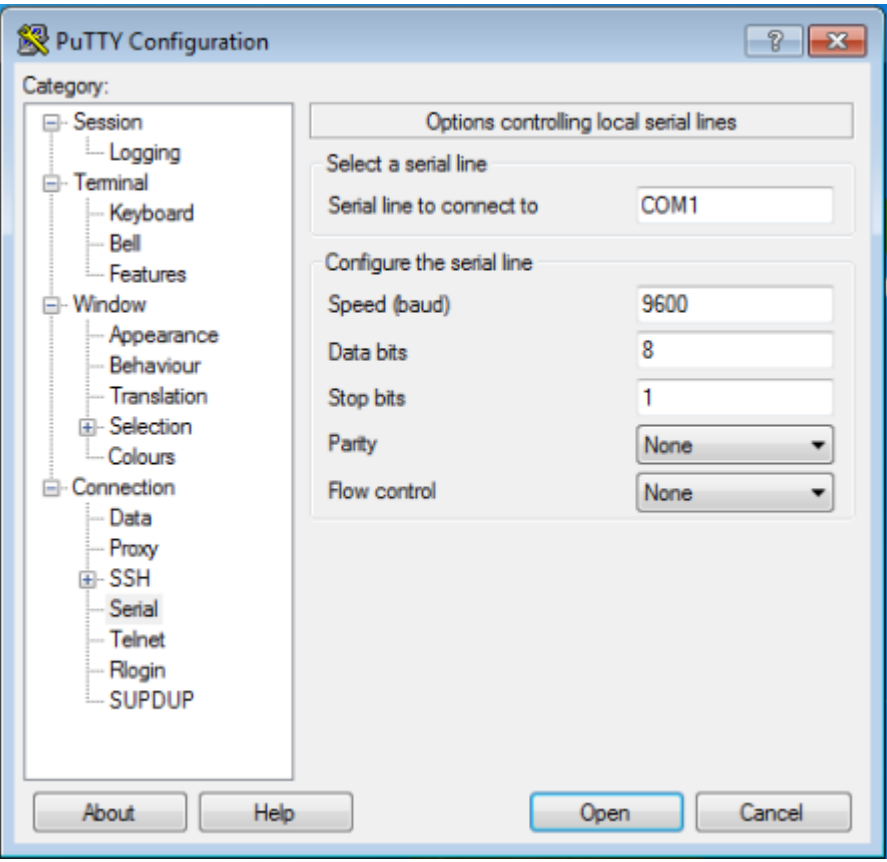

**Nota**: Si utiliza un adaptador de USB a serie para establecer una conexión con el router, recuerde verificar qué puerto COM se le proporciona al adaptador USB y seleccione el número COM apropiado en la configuración del emulador de terminal.

Sin estos parámetros, el router normalmente puede mostrar una salida pero no acepta pulsaciones de teclas. El router, por lo tanto, aparece como si estuviera colgado o caído. Con los parámetros correctos, puede utilizar diferentes emuladores de terminal para configurar y supervisar el router. El software que elija depende del PC o portátil utilizado para la conexión.

**Nota**: En algunos routers, la velocidad de la consola se ha cambiado en el registro de configuración, y una velocidad de bits por segundo de 9600 no funciona. Sin embargo, esta situación no es común. Las velocidades válidas (con excepción de 9600 bps) incluyen 1200, 2400 y 4800 bps. Algunas plataformas, especialmente los routers de la serie 3600, admiten 19200, 38400, 57600 y 115200 bps. Pruébelas si no puede conectar con la configuración descrita en este documento.

#### **La Sesión de Consola no Acepta Pulsaciones de Teclas**

Este problema se puede deber a cualquiera de estas razones:

- Diferencia entre la velocidad en baudios y el valor de bits por segundo
- Cable de consola defectuoso
- La opción de bloqueo de desplazamiento está habilitada en el teclado (asegúrese de que la tecla de bloqueo de desplazamiento esté inhabilitada en el teclado)

### **Información Relacionada**

- **[Resolución de problemas de bloqueo de router](https://www.cisco.com/c/es_mx/support/docs/routers/7500-series-routers/15105-why-hang.html?referring_site=bodynav)**
- **[Configure contraseñas de puerto auxiliar, consola y Telnet en routers](https://www.cisco.com/c/es_mx/support/docs/ios-nx-os-software/ios-software-releases-110/45843-configpasswords.html)**
- **[Acceso a la CLI mediante PuTTY y uso de una conexión de consola en los switches gestionados](https://www.cisco.com/c/es_mx/support/docs/smb/switches/cisco-small-business-300-series-managed-switches/smb4984-access-the-cli-via-putty-using-a-console-connection-on-300-a.html) [de las series 300 y 500](https://www.cisco.com/c/es_mx/support/docs/smb/switches/cisco-small-business-300-series-managed-switches/smb4984-access-the-cli-via-putty-using-a-console-connection-on-300-a.html)**
- **[Página de soporte de la tecnología](https://www.cisco.com/c/es_mx/tech/index.html?referring_site=bodynav)**
- **[Asistencia técnica y descargas de Cisco](https://www.cisco.com/c/es_mx/support/index.html?referring_site=bodynav)**

#### Acerca de esta traducción

Cisco ha traducido este documento combinando la traducción automática y los recursos humanos a fin de ofrecer a nuestros usuarios en todo el mundo contenido en su propio idioma.

Tenga en cuenta que incluso la mejor traducción automática podría no ser tan precisa como la proporcionada por un traductor profesional.

Cisco Systems, Inc. no asume ninguna responsabilidad por la precisión de estas traducciones y recomienda remitirse siempre al documento original escrito en inglés (insertar vínculo URL).